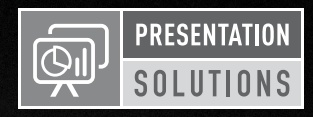

# KD-CAMUSB

#### PTZ USB 2.0 1080p Camera, IR/RS-232/Visca Controllable

## Quick Setup Guide

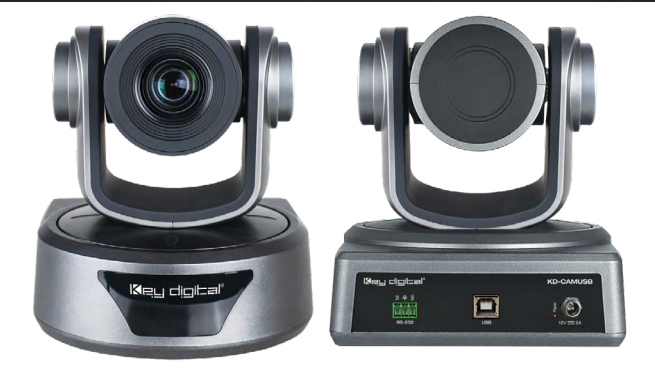

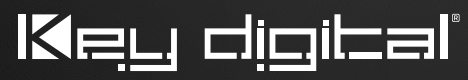

The Experts in Digital Video Technology and Solutions™

#### Table of Contents

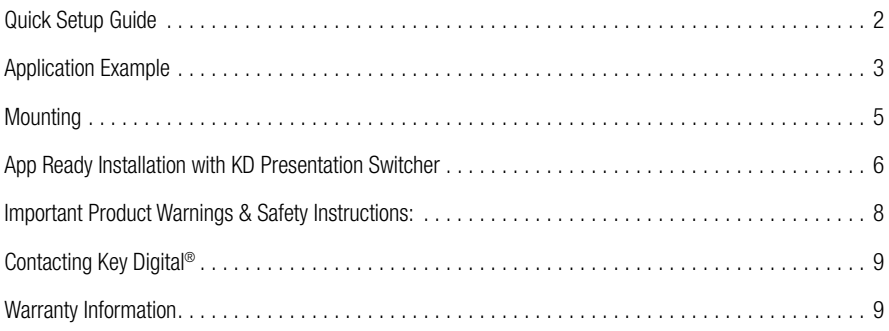

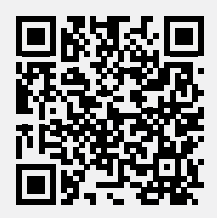

Please visit [www.keydigital.com](http://www.keydigital.com) for the latest product documentation, firmware, control drivers and software downloads. Product features and specifications are subject to change without notice.

Always follow the instructions provided in this Operating Manual.

#### Introduction

Key Digital® KD-CAMUSB is a professional USB Camera with pan, tilt, and 10x zoom functionality ideal for use in Huddle Spaces, Conference Rooms, Board Rooms, Lecture Halls, and more. KD-CAMUSB easily works with PCs by using generic USB drivers for Windows 7, 10, and Linux. Use KD-CAMUSB in systems with supported Key Digital Presentation Solutions Extenders and Switchers including for app-ready control and to provide a large room view or to focus in on meeting participants while using popular video conferencing software. Users may store & recall up to 12 presets for quick and easy viewing of the desired room perspectives and participants. KD-CAMUSB is RS-232 and VISCA controllable for integration with major control systems and camera control consoles.

#### Key Features

- > USB 2.0 Pan-Tilt-Zoom Camera: Professional USB camera ideal for Video Conferencing and Capture applications in Huddle Spaces, Conference Rooms, Board Rooms, Lecture Halls, and more.
- **▶ Compatible Operating Systems:** Generic USB Video Class Driver for effortless use on Windows 7, Windows 10, Mac OS X, and Linux machines
- › Video Conference Software Support: Delivers professional PTZ features for popular video conference software such as Skype®, GoToMeeting®, Microsoft Teams®, Zoom™, RingCentral®, Google® Hangouts, and more
- › Soft Conference Enabling System: Use with Key Digital Presentation Solutions family including KD-UPS52U, KD-X100MRx, KD-PS42, and KD-X40MRx to add USB plug-in wall plates, USB/KVM routing and extension, Digital Video switching, integration with professional audio visual systems (use external microphones as KD-CAMUSB does not feature built-in mic), TCP/IP and KD-App ready control.
- › Multiple Mounting Options: Wall, and ceiling mounting hardware included. May also be table surface mounted.
- **> Recall & Store Position Presets**: Up to 12 presets may be created, with up to 12 presets accessed via IR remote control on Home, Privacy, and numeric buttons.
- › Auto Focus: Fast and accurate auto focus via leading auto focus algorithm
- $\triangleright$  Video Resolutions: From 320x240p @ 30fps up to 1920x1080p @ 30fps. Adjustable via Windows camera viewer and conferencing software camera settings panels
- **> Pan-Tilt-Zoom:** Pan =  $\pm$ 170°. Tilt = -30° to +90°. Zoom = 10x
- > User-Friendly IR Remote: Provides intuitive and ergonomic control
- > RS-232: Bi-Directional control to/from KD-CAMUSB or via Key Digital Presentation Solutions Extender & Switcher units
- › VISCA Controllable: Responds to VISCA protocol for control by PTZ camera control consoles. Supports addressing for multi-camera systems.
- > Addressable: Up to 7 unique addresses for discreet control by RS-232 and/or VISCA systems
- > Control System Support: Compass Control<sup>®</sup> Pro ready. Fully controllable by all RS supported control systems. TCP/IP controllable when integrated with supported Key Digital Presentation Solutions Extenders and Switchers.
- › KD-App Ready: When integrated with supported Key Digital Presentation Solutions Extenders and Switchers including KD-UPS52U, KD-X100MRx, KD-PS42, and KD-X40MRx. Pre-built GUI populates offering PTZ controls as source selection and display/projector controls via CEC Manager™.

#### <span id="page-3-0"></span>Quick Setup Guide

Begin with KD-CAMUSB, the Host Computer, and any/all USB extension, switching devices turned off with power cables removed. Ensure that all desired functionality is achieved before installing. Refer to "Mounting" section for wall and ceiling mount instructions.

#### **CONNECT**

- **1.** Connect KD-CAMUSB to host Computer using USB A to B cable.
	- » a. If using Key Digital Presentation Solution system with USB, refer to setup instructions of that system
	- » b. Connect KD-CAMUSB to a USB Device port and connect Computer to a USB Host port of the Key Digital Presentation System
	- » c. Ensure that Key Digital Presentation Switcher has correct USB Mode selected using the slide switch on the Presentation Switcher unit.
- **2.** BEFORE connecting power supply to power outlet, secure power into KD-CAMUSB's screw connector
- **3.** Power on KD-CAMUSB and host Computer
- **4.** Allow time after Computer has completed boot up for USB to be recognized

#### CONFIRM

- **1.** Open Camera application on Computer to confirm Camera is working well with Computer. Use camera swap button to ensure KD-CAMUSB is being viewed instead of built-in web cam.
- **2.** You may now use KD-CAMUSB for your Conferencing and/or Capture software.

#### CONTROL

- **1.** Use the included IR Remote to control the camera, create and call preset camera positions.
- **2.** If installing with a Key Digital Presentation Solution for App-Ready integration, see "App Ready Installation with KD Presentation Switcher" section
- **3.** Refer to full Operation Manual for RS-232 and VISCA control commands

#### CREATE AND CALL CAMERA PRESETS

› Save camera's position to preset (0 - 9, Home, Privacy)

#### » Preset  $->0-9/$  Home / Privacy

› Restore all Presets to default (including Home and Privacy)

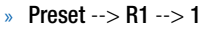

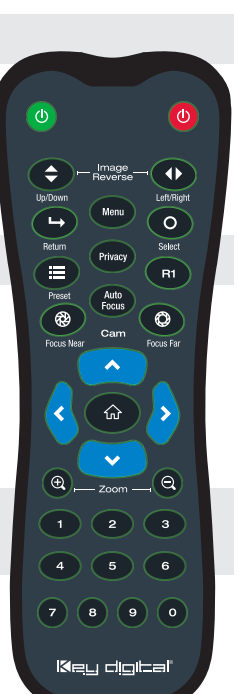

#### <span id="page-4-0"></span>Application Example

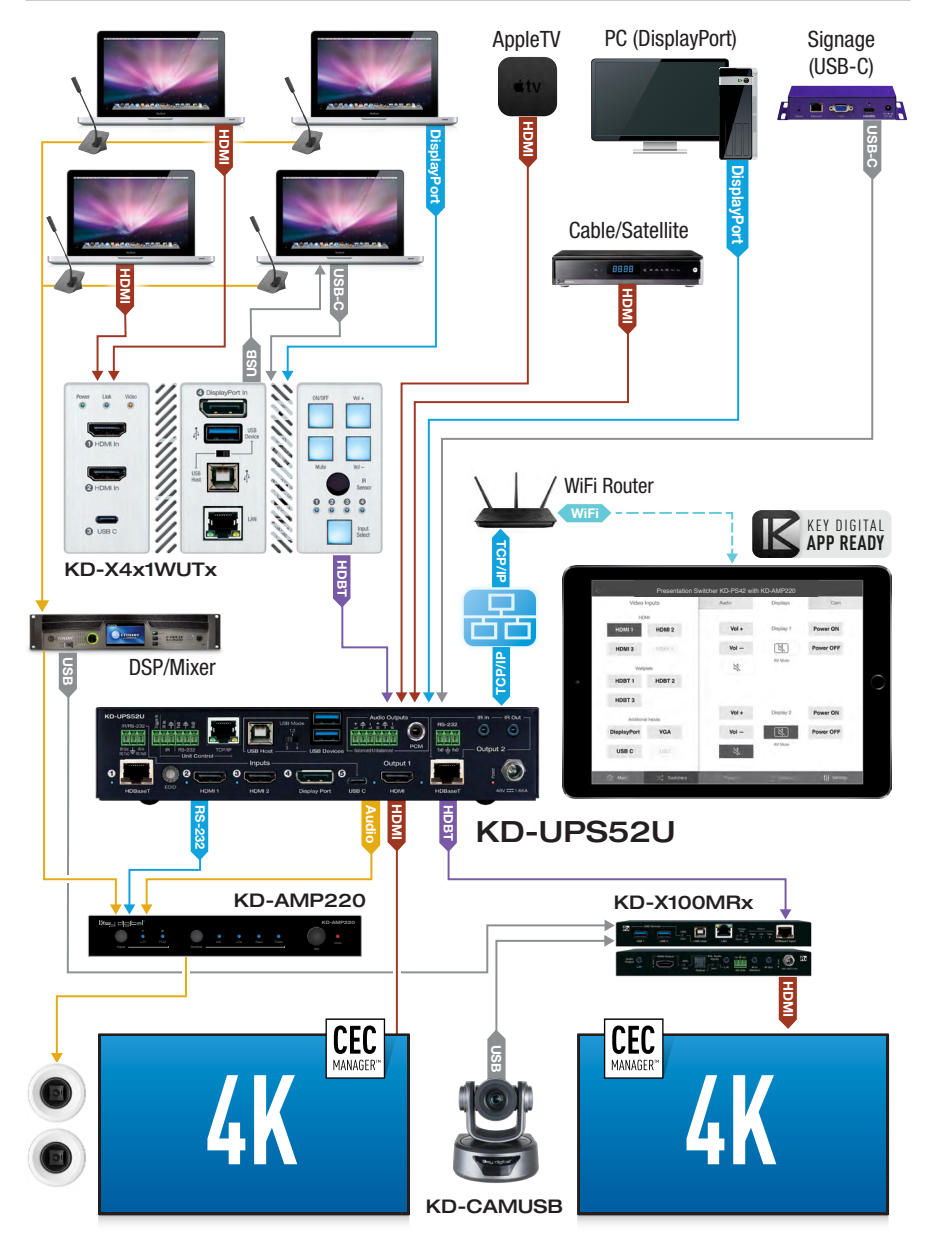

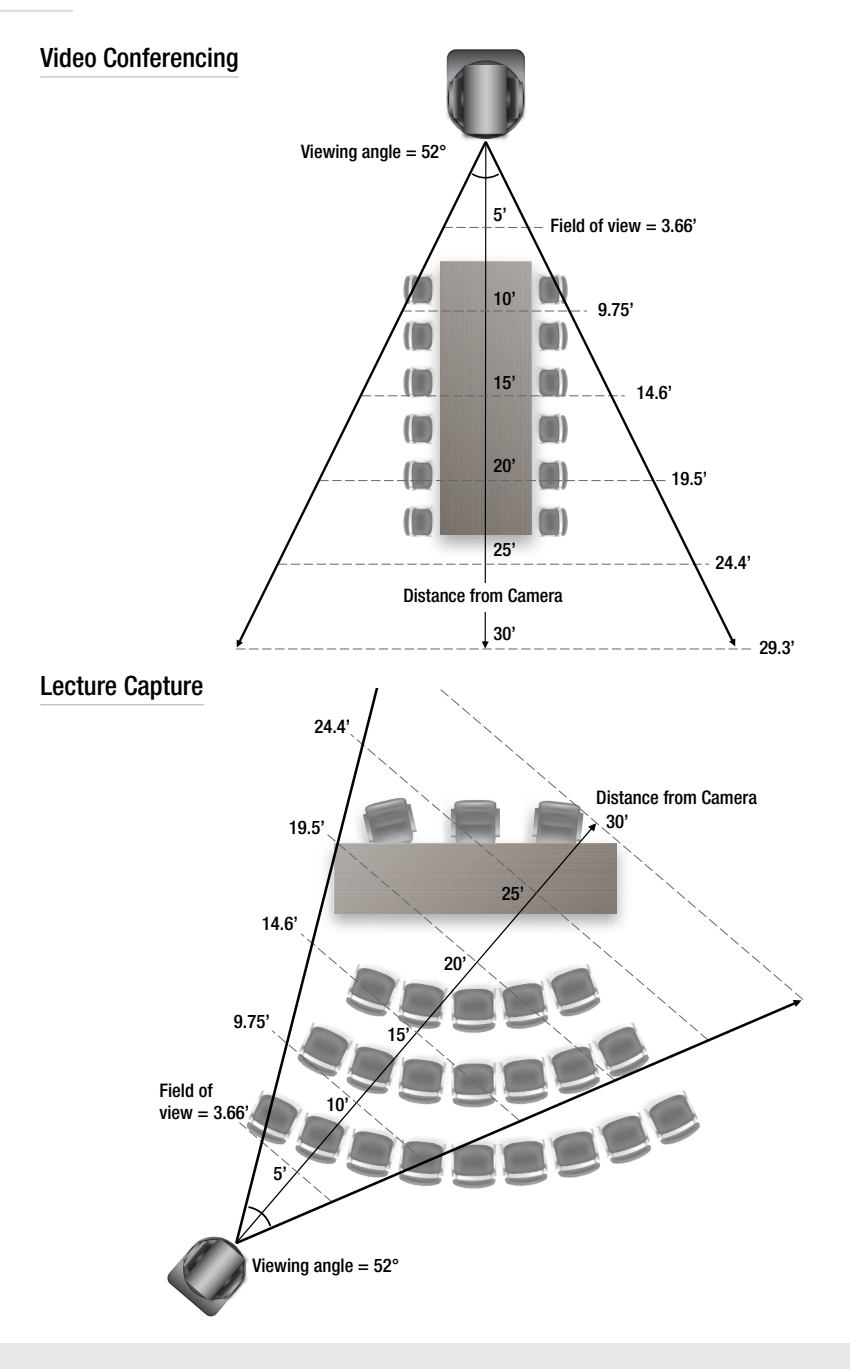

#### <span id="page-6-0"></span>Mounting

#### Wall mounting instructions:

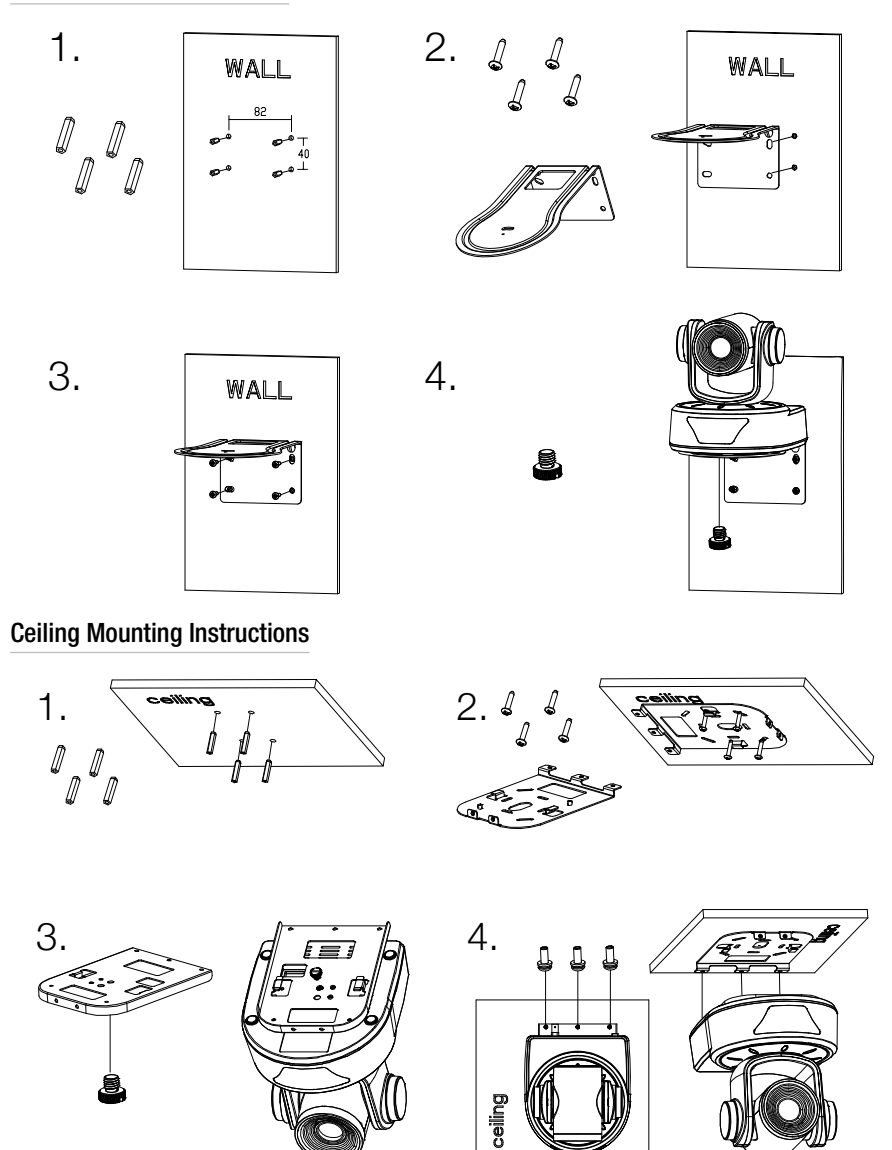

#### <span id="page-7-0"></span>App Ready Installation with KD Presentation Switcher

KD-CAMUSB may be integrated with compatible Key Digital Presentation Switcher products for a complete App Ready solution. The current compatible Presentation Switchers are KD-PS42 and KD-UPS52U.

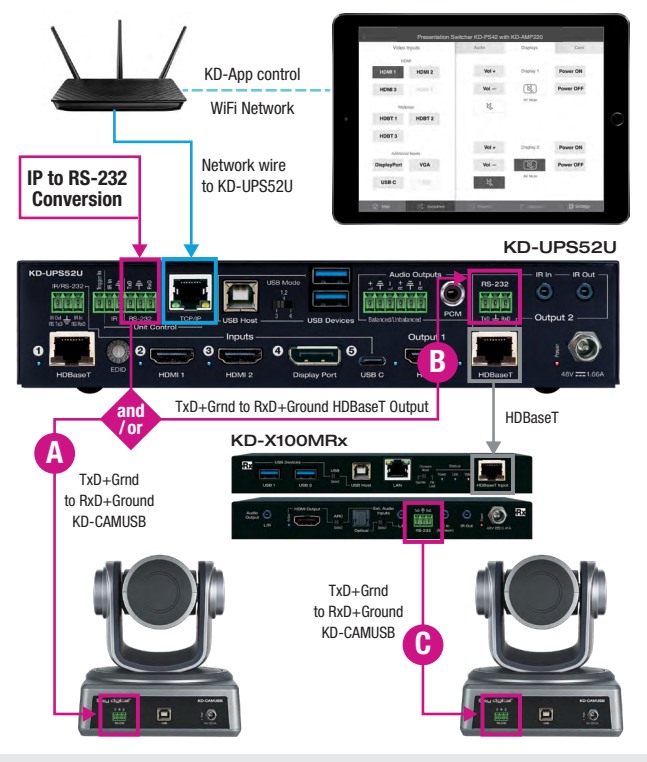

#### **CONNECT**

KD-CAMUSB is controlled via RS-232 from the Presentation Switcher (PS). Multiple (up to 7, currently) KD-CAMUSB units may be installed with App Ready control. Third-party RS-232 repeaters may be required in systems with more than 2 KD-CAMUSBs.

#### To connect from the PS's RS-232 Unit Control port:

» a. Connect wires from the PS's RS-232 TxD and Ground pins into the KD-CAMUSB's RS-232 RxD and Ground pins. See wire  $\Box$  in above diagram.

#### To connect from the PS's HDBaseT Receiver RS-232 Control port:

- » a. Connect wires from the PS's RS-232 TxD and Ground pins into the PS's HDBaseT (Output 2) RxD and Ground pins. See wire  $\left| \mathbf{B} \right|$  in above diagram.
- » b. Connect from the HDBaseT Receiver's TxD and Ground pins into the KD-CAMUSB's RxD and Ground pins. See wire  $\bigoplus$  in above diagram.

#### CONFIGURE **Key Digital® App**

#### Use Key Digital Management Software™ Pro (KDMS™ Pro) **on the App Store Download Page**

- **1.** Connect your Presentation Switcher to your PC via the front USB
- **2.** Press **SCAN**  $\rightarrow$  **USB DEVICE, 2** and select the Presentation Switcher found in the Device's window
- **3.** In the Properties window, scroll down to the Video/Audio Settings section and use the CAMUSB Control dropdown 32 to select the amount of KD-CAMUSBs integrated with your Key Digital Presentation Switch Control checkbox, then press **APPLY 30**

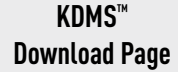

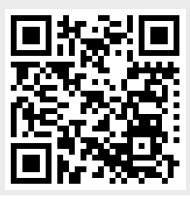

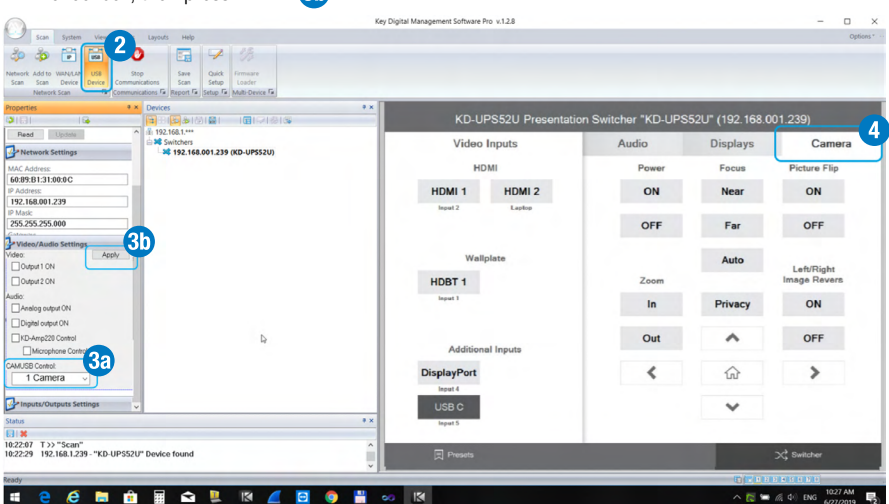

#### CONTROL

- **4.** In KDMS™ Pro, select the **Camera** tab **4** to enter the camera controls page
- **5.** For iOS control, download the Key Digital App.
- **6.** With the iOS device on the same network as the Presentation Switcher, open the KD-App, and press **DEVICES** to perform a network scan for your system.
- **7.** Once the system has been detected, you may enter the control page and choose the **Camera** tab to enter the camera controls page

#### **Key Digital® App on the App Store**

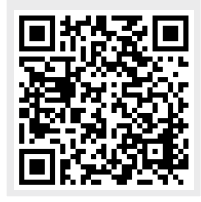

### <span id="page-9-0"></span>Important Product Warnings:

- **1.** Connect all cables before providing power to the unit.
- **2.** Test for proper operation before securing unit behind walls or in hard to access spaces.
- **3.** If installing the unit into wall or mounting bracket into sheet-rock, provide proper screw support with bolts or sheet-rock anchors.

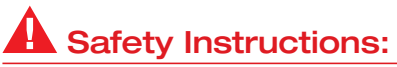

Please be sure to follow these instructions for safe operation of your unit.

- **1.** Read and follow all instructions.
- **2.** Heed all warnings.
- **3.** Do not use this device near water.
- **4.** Clean only with dry cloth.
- **5.** Install in accordance with the manufacturer's instructions.
- **6.** Do not install near any heat sources such as radiators, heat registers, stoves, or other apparatus (including amplifiers) that produce heat.
- **7.** Only use attachments/accessories specified by the manufacturer.
- **8.** Refer all servicing to qualified service personnel. Servicing is required when the device has been damaged in any way including:
	- » Damage to the power supply or power plug
	- » Exposure to rain or moisture

### Power Supply Use:

You MUST use the Power Supply PROVIDED with your unit or you VOID the Key Digital<sup>®</sup> Warranty and risk damage to your unit and associated equipment.

#### <span id="page-10-0"></span>Contacting Key Digital®

#### Technical Support

For technical questions about using Key Digital<sup>®</sup> products, please contact us at:

- › Phone: 914-667-9700
- › E-mail: tech@keydigital.com

#### Repairs and Warranty Service

Should your product require warranty service or repair, please obtain a Key Digital® Return Material Authorization (RMA) number by contacting us at:

- › Phone: 914-667-9700
- › E-mail: rma@keydigital.com

#### Warranty Information

All Key Digital® products are built to high manufacturing standards and should provide years of trouble-free operation. They are backed by a Key Digital Limited 3 Year Product Warranty Policy. http://www.keydigital. com/warranty.htm

#### EHI CE ROHS **WEEE, ??**

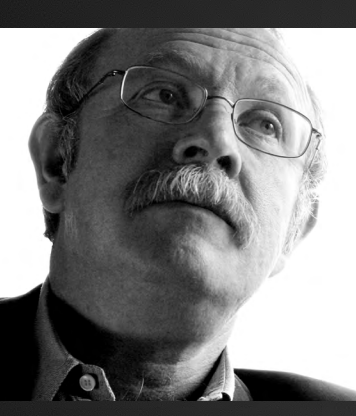

Key Digital®, led by digital video pioneer Mike Tsinberg, develops and manufactures high quality, cutting-edge technology solutions for virtually all applications where high-end video and control are important. Key Digital<sup>®</sup> is at the forefront of the video industry for Home Theater Retailers, Custom Installers, System Integrators, Broadcasters, Manufacturers, and Consumers.

Key Digital® :: 521 East 3rd Street :: Mount Vernon, NY 10553 Phone : 914.667.9700 Fax : 914.668.8666 Web : www.keydigital.com